# **Руководство по переводу**

В этой статье описано, как переводить существующие и создавать новые статьи на родном языке.

Основным языком проекта документации Slackware (Slackware Documentation Project) является английский. Каждая страница вики **обязана** иметь английскую версию. Это требование логично, поскольку на английском установщик и документация Slackware Linux. Администраторы также настроены не допустить в проекте [вавилонского столпотворения](http://ru.wikipedia.org/wiki/Вавилонская_башня). С другой стороны, есть много ценных участников, не имеющих желания писать статьи на неродном языке. Мы не хотим мешать таким потенциальным писателям, и, более того, мы рассчитываем на ваше участие в развитии этого проекта. После обсуждения в рассылке администраторов мы нашли жизнеспособное решение этой дилеммы.

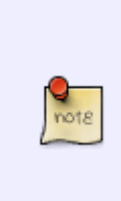

Вики должна поддерживать предполагаемый язык статьи. Если он не упомянут в раскрывающемся списке «на других языках» в меню сайта слева, сначала ознакомьтесь с последним параграфом страницы [языки,](https://docs.slackware.com/slackdocs:languages) объясняющем как запросить добавление к вики нового языка (если в двух словах, то связаться с администраторами или оставить запрос на странице «дискуссия» вышеупомянутой страницы [языки](https://docs.slackware.com/slackdocs:languages)).

### <span id="page-0-0"></span>**Перевод страниц**

Если хотите перевести существующую статью, написанную на английском языке, выполните следующее:

- Перейдите к желаемой статье.
- Выберите свой язык в раскрывающемся списке «In Other Languages» в левой части страницы.
- Щёлкните на вкладке «создать страницу» вверху страницы, сообщившей, что она ещё не существует.
- Добавьте на страницу предупреждение, гласящее «Work in progress (ваше имя)» и сразу сохраните её. Это предотвратит двойную работу.
- Начните переводить в локальном редакторе или в онлайновом редакторе вики. Помните о необходимости придерживаться предоставленного шаблона.

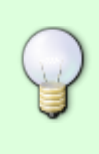

Совет: простой способ сохранить структуру оригинала — скопировать исходный текст страницы (а не только её содержимое). Для этого щёлкните вкладку «view source» вверху исходной английской страницы и вставьте её в редактор. Позаботьтесь о сохранении правильности разделов источников и меток.

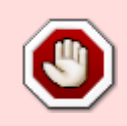

Если используете ручной способ создания переводной страницы (добавлением языка в адресной строке браузера), не изменяйте имя страницы! Например, для перевода [slackware:install](https://docs.slackware.com/slackware:install) на русский язык добавьте префикс **ru:** в

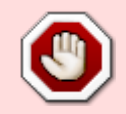

адрес, как здесь [ru:slackware:install](https://docs.slackware.com/ru:slackware:install). НЕ изменяйте имя страницы «install» на русский вариант «установка»! Ещё раз, переводить нужно только содержимое страницы, но не её имя.

### **Создание страницы на родном языке**

Если хотите создать новую статью на родном языке, важно сначала создать английскую версию страницы, использовав английские слова для её имени. Имя страницы «установка» не английское и недопустимо!

Если хотите, можете начать с пустой английской страницы, содержащей, например, только заголовок и предупреждение о том, что исходной является страница на другом языке. Затем следуйте процедуре, описанной в разделе [перевод страниц.](#page-0-0) Помимо этого, нужно найти переводчика через список рассылки.

Например, вы говорите по-русски и хотите разместить статью HOWTO про распознавание сканированного текста на русском.

- Подберите подходящее английское имя страницы, создайте её и добавьте примечание, гласящее «Work in progress on the Russian translation (ваше имя)».
- Создайте страницу для русской статьи как описано в разделе [перевод страниц.](#page-0-0)
- Отправьте сообщение в список рассылки slackdocs@alienbase.nl с просьбой о переводе с русского языка. Что-нибудь вроде «Hello everybody, I'm busy writing a HOWTO about OCR text scanning in Russian. Can anybody translate my article into English once it's finished?»
- Как только найдёте переводчика или его подберёт редактор что не должно быть слишком сложным, ведь число наших пользователей растёт ежедневно – продолжайте обсуждение вне списка рассылки, пока текст и его перевод не будут завершены.
- Первым публикуется английский текст в основном разделе сайта. Раздел «Источники» упоминает вас в качестве автора, а также упоминает переводчика.
- В завершение, оригинальный текст публикуется в русском разделе сайта, снова упоминая вас как автора.

Если переводчика найти не удалось, воспользуйтесь машинным переводом, например,<http://translate.google.com/>, поместите переведённый английский текст на пустую английскую страницу и обратитесь в [список рассылки slackdocs](http://lists.alienbase.nl/mailman/listinfo/slackdocs) за помощью в исправлении английского перевода. Создание английской версии является обязательным условием для принятия редакторами статьи на вашем родном языке.

В английскую статью необходимо добавить предупреждение или метку о том, что она нуждается в вычитке и редактировании (см. также [страницы,](https://docs.slackware.com/slackdocs:styleguide#pages_that_require_attention_from_an_admin) [требующие внимания администратора](https://docs.slackware.com/slackdocs:styleguide#pages_that_require_attention_from_an_admin)).

## **Источники**

#### Оригинальные источники:

- [http://docs.slackware.com/slackdocs:styleguide#translating\\_a\\_page](http://docs.slackware.com/slackdocs:styleguide#translating_a_page)
- [http://docs.slackware.com/slackdocs:tutorial#language\\_considerations](http://docs.slackware.com/slackdocs:tutorial#language_considerations)

[slackdocs,](https://docs.slackware.com/tag:slackdocs) [translation](https://docs.slackware.com/tag:translation?do=showtag&tag=translation), [tutorial](https://docs.slackware.com/tag:tutorial?do=showtag&tag=tutorial), [guideline,](https://docs.slackware.com/tag:guideline?do=showtag&tag=guideline) [author zithro](https://docs.slackware.com/tag:author_zithro?do=showtag&tag=author_zithro), [translator bormant](https://docs.slackware.com/tag:translator_bormant?do=showtag&tag=translator_bormant)

From: <https://docs.slackware.com/>- **SlackDocs**

Permanent link: **[https://docs.slackware.com/ru:slackdocs:translation\\_guide](https://docs.slackware.com/ru:slackdocs:translation_guide)**

Last update: **2013/10/18 11:52 (UTC)**

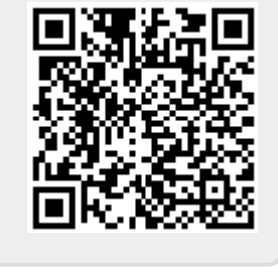